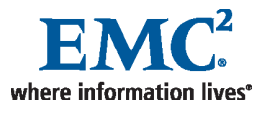

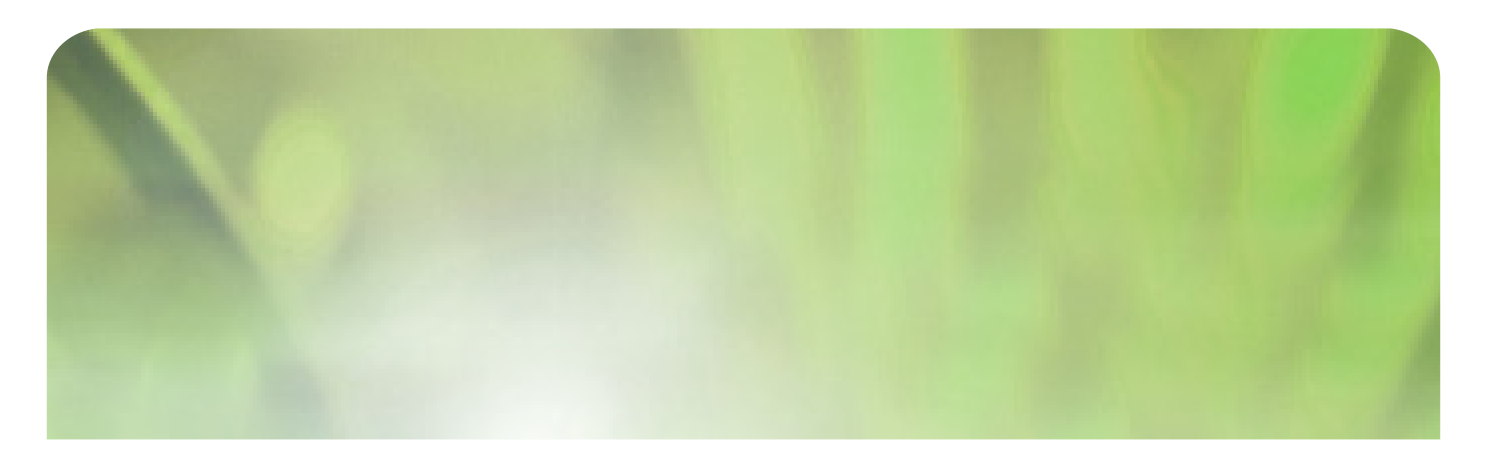

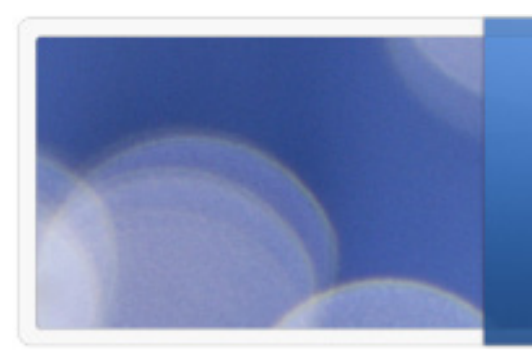

# **SRDF/Star Software Uses and Best Practices**

# EMC Proven Professional Knowledge Sharing 2009

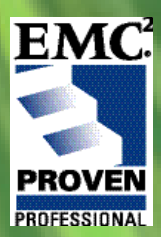

Bill Chilton [Chilton\\_Bill@emc.com](mailto:Chilton_Bill%40emc.com?subject=)

# **Table of Contents**

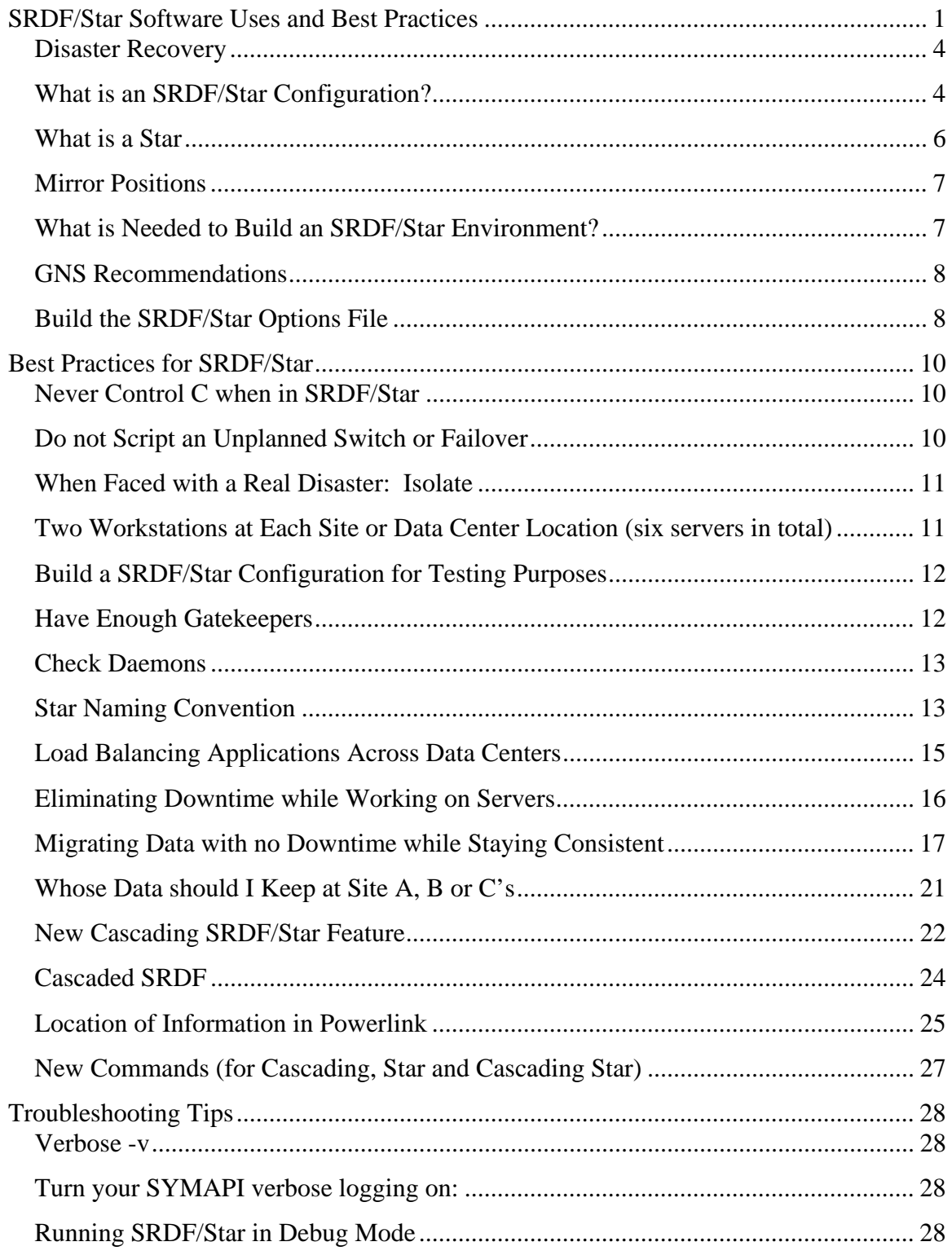

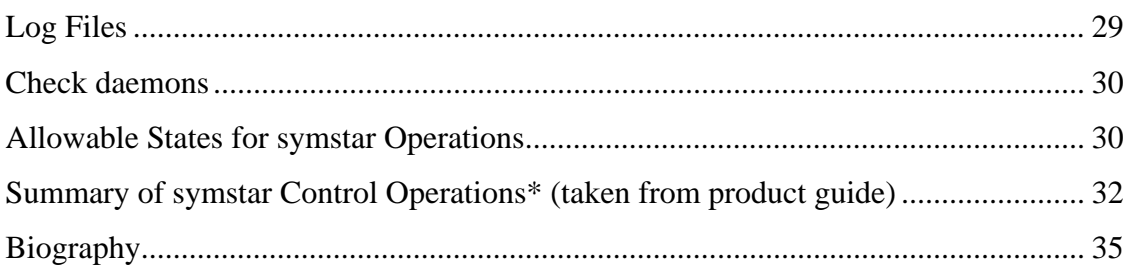

*Disclaimer: The views, processes or methodologies published in this compilation are those of the authors. They do not necessarily reflect EMC Corporation's views, processes, or methodologies* 

### *Disaster Recovery*

How do you keep your information safe in a world filled with natural disasters and the continuous threat of manmade disasters? Companies and countries are developing disaster recovery plans to respond to these catastrophes. Initially, disaster plans were developed to enable data recovery at another site and have your systems back up and running in a matter of hours or days following data center destruction. Today, this time frame is unacceptable; our customers cannot afford to wait hours or days to come back online. They need their data centers up and running within minutes, even seconds.

Enterprises are ensuring that their information is available by building redundant data centers in different areas of the country, and in different countries in the world to ensure that if one area experiences problems, the data center in another part of the world will come back online. The largest financial institutions are building three redundant data centers to handle their information to ensure that their data is always available and online. They are positioning two data centers in close proximity to each other, with the third in a different region of the country or in a different country.

How can customers have their data centers up and running in a highly compressed time frame? One way is to adopt new recovery software such as EMC's SRDF®/Star, Cascaded SRDF and Cascaded SRDF/Star. In this article, I offer best practices and many tips on the best way to install and run these products at customer sites.

### *What is an SRDF/Star Configuration?*

A Symmetrix Triangular Asynchronous Replication (STAR) Basic Configuration is composed of three arrays located in data centers that are united using Symmetrix SRDF/Star software. This software allows data to replicate concurrently from the primary or production worksite to the synchronous or secondary site located near the production site, and the asynchronous or remote site located anywhere in the world.

This technology provides consistent data protection and incremental data recovery in the event that the primary worksite experiences a disaster or data failure. SRDF/Star allows fast recovery and restartable worksites at either the secondary or remote site. The customer has the ability to determine which site they would like to make the new primary site in the case of a primary worksite failure. The customer can also determine which data they would like to keep and propagate at the new primary site (see whose data should I keep).

Data is always consistent since all data in SRDF/Star is transferred either synchronously or asynchronously. You can begin processing information at any of the sites should you have a disaster, and still maintain a disaster recovery site with consistent data at the other site. Data centers using SRDF/Synchronous must stay within two hundred miles of each other; the third data center using Asynchronous can be placed any where in the world depending on bandwidth and response time objectives.

In diagram 1, we see three arrays in a triangle. The worksite array (site A) is using concurrent SRDF to migrate data to the other two sites. Site A, the primary site, is sending data synchronously to site B (the synchronous site). At the same time, Site A is also sending data Asynchronously to Site C (the consistency site). This triangle is one of the ways that SRDF/Star got its name.

The worksite, primary array Site A, is where all the symcli commands are run to control the data being passed to the other two arrays. The synchronous site (Site B) must be located within 200 miles or 120 kilometers of Site A, all the data is being transmitted synchronously to this site meaning that both data centers Site A and Site B have exactly the same information, at the same time, at both sites. The Asynchronous site (Site C could be located anywhere in the world) and the data on this array is in a consistent mode. When you begin processing data at this data center site, the data and databases are restartable and will come online.

Continuing to look at SRDF/Star diagram 1, the dotted line between Site B and Site C is the recovery link or hollow leg. This is an empty RDF group that is defined in advance and used to track date changes between sites B and C. Should you decide to switch your worksite to Site B or Site C, this recovery group is used to determine which data is more current. This gives you the ability to decide which Site to switch to and what data you would like to keep at the new worksite. This can be the data from Site A, B or C, using the symstar –c name –keep\_data name option. The symstar –cg Name query command will tell you which site has the latest and most current data.

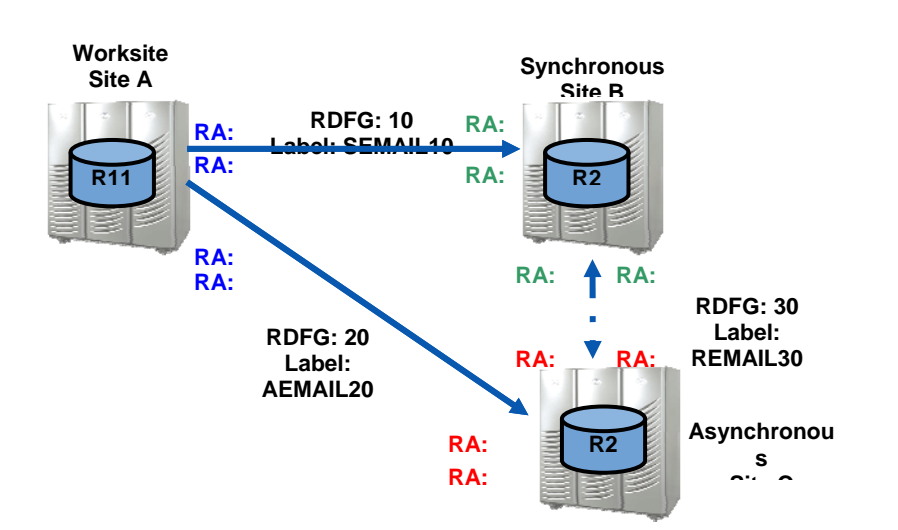

#### **SRDF/STAR Diagram 1**

#### *What is a Star*

A star is a consistency group (CG) made up of concurrent Symmetrix<sup>®</sup> groups containing SRDF local devices and their remote mirror devices. These R1 devices replicate data between two sites with a recovery group on standby between sites B and C. A recovery group is an empty RDF group at the synchronous and asynchronous target sites that specifically matches each synchronous and asynchronous group at the workload site.

Star device groups use dynamic SRDF and can be configured online using the symconfigure command.

In our diagram, we built one Consistency group comprised of a synchronous group replicating data to Site B, an Asynchronous group replicating data to Site C, and a recovery group that is between Sites A and C that keeps track of the data that is on Sites B and C. Each group has a label, in our case the synchronous Site A to Site B the label name is SEMAIL10. The label between asynchronous Sites A and C is AEMAIL20. The recovery asynchronous group is labeled SEMAIL30.

### *Mirror Positions*

You are using the four mirror positions available for your devices when building concurrent SRDF/Star. The device uses the first two mirror positions on your primary site, the third mirror position is used at the synchronous site (Site B), and the fourth mirror position is used at the asynchronous site (Site C). As a result, BCVs are not used in SRDF/Star configurations. Using EMC TimeFinder®/Clones is the preferred method of copying data internally; ensure that you have an EMC Clone license for this feature when building SRDF/Star. You cannot apply hot spares in your arrays to disks assigned to the SRDF/Star configuration, but this should not an issue.

# *What is Needed to Build an SRDF/Star Environment?*

You need three arrays to build an SRDF/Star environment. In most cases, this means three data centers. However, there are customers using two data centers with the synchronous arrays located in the same data center and the Asynchronous array located in a data center far away from the main data center. You will also need Solutions Enabler v6.3; use the latest version available. Make sure you have all your licenses installed. The licenses are usually located in the following file and location.

UNIX: /usr/emc/API/symapi/config/symapi\_licenses.dat Windows: C:\ Program Files\EMC\symapi\config (CHECK)

Licences:

ConfigChange / Symmetrix SRDF / Symmetrix SRDFA / Symmetrix TF/CG / Symmetrix TF-Clone / Symmetrix STAR / Symmetrix TimeFinder / Symmetrix DevMasking / Symmetrix BASE / Symmetrix SRDF/CG / Symmetrix

Set the following options in the /usr/emc/API/symapi/config/options file on UNIX and C:\ Program Files\EMC\symapi\config\options on Windows

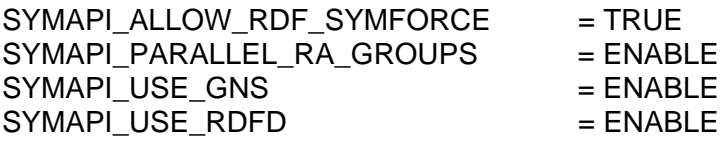

### *GNS Recommendations*

GNS is recommended between the local control hosts, but at this time remote mirroring between sites is not supported in a concurrent SRDF environment. The symstar buildcg command was designed for this reason. This command builds the recovery links between the secondary sites. Run this command after running the symstar setup command and copying the definition file to the secondary sites B and C.

The definition file is created when you run the symstar setup command and is located in /var/EMC/symapi/def directory on UNIX in Windows this file is located in C:\ Program Files\EMC\ symapi\def. Once the definition file is created, copy it to workstations at Sites B and C and place it in the same directory as the Star options file on the local workstation. Otherwise, you will receive an error message when you switch to sites B or C and try to run commands at the new worksite.

#### *Build the SRDF/Star Options File*

You can create the SRDF/Star options file using notepad in Windows or VI in UNIX. This is where you define names for your workload, synchronous and asynchronous sites. We will discuss more on SRDF/Star naming conventions later in this article. The fourth line is the variable track for switching from adaptive code mode to Asynchronous

mode which is done automatically when there are 30000 tracks or approximately 30 seconds of data left to be transferred. Engineering suggests that you leave the timeout variable at 1800. The last line is a new feature developed in 5773 code and Solutions Enabler 6.5 called Cascaded and Cascaded/Star.

You can switch between SRDF/Star concurrent and SRDF/Cascading serial options. This feature is important if you need to work on your Asynchronous connection since it allows you switch to Cascading Star and back to Concurrent Star when the link is fixed.

#### *Options File*

SYMCLI\_STAR\_WORKLOAD\_SITE\_NAME=workload SYMCLI\_STAR\_SYNCTARGET\_SITE\_NAME=<sync\_leg\_name> SYMCLI\_STAR\_ASYNCTARGET\_SITE\_NAME=<async\_leg\_name> SYMCLI\_STAR\_ADAPTIVE\_COPY\_TRACKS=30000 SYMCLI STAR ACTION TIMEOUT=1800 SYMCLI STAR ALLOW CASCADED CONFIGURATION = YES

#### **Best Practices for SRDF/Star**

### *Never Control C when in SRDF/Star*

Do not cntl c out of a command when working in SRDF/Star; it is better to wait for the 30 minute timeout and then place a call to EMC support. Doing a control C in the process of setup, protect or connect can cause inconsistent data at your site.

### *Do not Script an Unplanned Switch or Failover*

When first working with SRDF/Star, most customers want to script switching between sites if a disaster occurs. Using scripts for a planned switch is not an issue, but do you really want a script to automatically switch your worksite in an unplanned switch?

The first question that comes to mind in a real disaster or unplanned switch is who has the authority to tell the administrator to switch the primary site to one of the secondary sites? What data should you keep the synchronous or asynchronous data? Which data center should you switch to the synchronous or asynchronous data center? Should you isolate your sites instead of switching sites? There are a lot of questions you need to answer before making your switch in a true disaster. Hopefully, you have a disaster plan that addresses most of these questions and answers that you can use in a real disaster.

I was working on one SRDF/Star installation when the customer lost access to their data center but the equipment was still up and running. In this case, the customer continued running normally and never had to switch over to one of their other sites.

In another case, we had just finished building the customers first SRDF/Star (Exchange application) and switched to the new worksite. The next day they lost their data center and Exchange was the only application up and running.

It is best to have plans in place and in a real disaster make the decision at the right time (not scripted) to switch sites.

### *When Faced with a Real Disaster: Isolate*

In a real disaster, if you lost your entire worksite and you needed to come up in either the synchronous or asynchronous site, I recommend isolating your two data centers. This is done in SRDF/Star using the symstar –cg isolate –star command. This protects your data so that you can come up on one of your sites to ensure that your data is not corrupt. You can then make a gold copy and bring SRDF/Star back online with your remaining data center.

This method is not necessary, but it does give you the ability to ensure that in a real disaster you have two independent data centers with two copies of data until you check your data out and make new gold copies.

# *Two Workstations at Each Site or Data Center Location (six servers in total)*

I recommend that you have two control workstations at each data center to run the symcli commands and support the RDF daemon. You should have four servers (zoning in place for workstations to be switched if needed) at that location, and two at Site C if using two data centers with Sites A and B located in the same data center. These servers can be either Windows or UNIX; this is where you will run the symcli commands and RDF daemons. I recommend that no other applications run on the control servers that will interfere with the RDF daemon. The RDF daemons are responsible for checking the links and preventing Star from becoming disabled if a server loses connectivity or becomes unavailable which could cause SRDF control operations to stop and MSC to trip. Both servers are active and work like a cluster so that if one server loses connectivity, the other server and RDF daemon will continue to keep the links up and running.

# *Build an SRDF/Star Configuration for Testing Purposes*

I recommend building a test Star with at least two devices. This practice provides valuable knowledge transfer and experience that cannot be learned without building and testing in an SRDF/Star environment.

Running the commands in a test environment shows how various parameters can affect the outcome of a command that might differ from your expectation. You soon realize when working with SRDF/Star that every command has to have the –star parameter in the command or you receive an error message. Every command has to have the symstar –cg name in the command or it will fail, so do not use large complicated names when defining your worksite. You will learn how to use commands such as halt, reset and switching your workstation sites and even more importantly, how to switch the workstation back to the original data center. You will learn the difference between isolate, disable and halt parameters and what happens to your data in the background when running these commands. You will also learn that naming conventions are very important; you should take great care in deciding your naming conventions in advance.

In one case, I was called to a customer site where they were running SRDF/Star in production but the system administrator and manager were both concerned because they did not feel that they had the confidence to work on the product. We built a test star and once the customer started to work with the test setup, they not only felt confident but decided to build Stars for all their applications.

### *Have Enough Gatekeepers*

You have no communication path to your array and no way of communicating your commands without a gatekeeper. With many gatekeepers, you have many paths to ensure that your commands are carried out. You should have at least one gatekeeper for every daemon that is running on the server and a gatekeeper for each RDF group. You will not be able to communicate if they are all busy so have more than needed at any time, and more available if necessary.

A friend who is a Symmetrix expert put it this way, "to ensure you have enough gatekeepers have one for every command you are issuing to the array at every server at the same time. A good rule of thumb is the more the merrier."

### *Check Daemons*

Make sure that necessary STAR daemons are running. Issue a command from all control servers to list the daemons that are running.

#### # **stordaemon list**

Available Daemons ('[\*]': Currently Running):

[\*] storapid EMC Solutions Enabler Base Daemon [\*] storgnsd EMC Solutions Enabler GNS Daemon [\*] storrdfd EMC Solutions Enabler RDF Daemon storevntd EMC Solutions Enabler Event Daemon [\*] storwatchd EMC Solutions Enabler Watchdog Daemon

# *Star Naming Convention*

When building one Star, you learn very quickly that naming conventions are very important and need to be thought out in advance. Working with one can be easy but once you realize how easy the product is to use and how safe and effective it is, you will start to put all your applications under the SRDF/Star software. As a result, you will end up with quite a few Stars in your SRDF/Star configuration.

When building SRDF/Star you need to decide on seven names (shown below) for each Star that you are using. I suggest that your Star or CG have a name that is useful and represents what application is under its control. I have listed an example below:

Star or CG name = EXFOSR: EX = Email FO= Front Office Application SR = Server name Site A name = EMWS (EMAILWorksite) Site B name = EMS10 (Email Sync group 10) Site C name = EMA20 (Email Async group 20) Sync label name = Sync10 (RDF sync group 10) Async label name = Async20 (RGF async group 20) Recovery group name = Rec30 (RDF recovery group 30)

Remember that you need to type the name every time you run an SRDF/Star command. I do not recommend making a variable name. If you intend to have more than 10 Stars use group 10 for the sync side, 30 for the async side and 50 for the recovery side otherwise a good rule is to use 10 for the sync side, 20 for the async side and 30 for the recovery side and to add one to the number for every SRDF/Star that you build. This way all SRDF/Star applications are in groups 10 -19 for synchronous, 20 – 29 for asynchronous, and 30 – 39 for the recovery leg.

There are customers in the field running Star configurations using the following naming conventions. They just add to the number incrementally when building new Stars. The naming convention is up to you and the customer. Below is an example:

 $CG = Star1$ Site  $A = A1$  $Site B = B1$ Site  $C = C1$ Sync = sitesync1 Async = asyncsync1 Recovery = recsite1

When building Stars in your SRDF/Star configuration, be aware that managing them can become confusing and cause serious issues if you do not know which Star you are working on when issuing commands. Try to keep the Stars to a manageable number, my suggestion is under 12 (between 6 and 8 is optimal). If you are creating more than 22, I recommend that you get an RPQ approved to ensure you will have no issues. You can run up to 64 Stars depending on the limits of groups allowed on the arrays you build your SRDF/Stars on.

# *Load Balancing Applications Across Data Centers*

Although SRDF/Star was designed as disaster recovery software, once we started to install and run SRDF/Star at customer sites we found out that the product offers more than disaster recovery. One offering is load balancing applications between Sites A and B. SRDF/Star can help customers take advantage of their hardware at both sites. You can run half your applications at Site A and the other half of your applications at Site B giving you better performance and load balancing at both sites for all your applications while maintaining all of your data in synchronous mode.

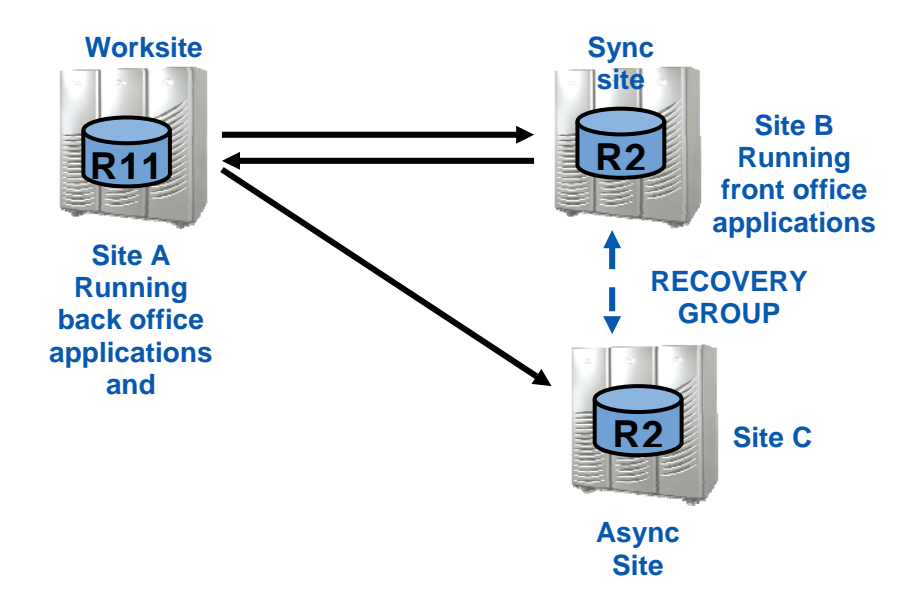

**SRDF/Star Load Balancing Diagram 2** 

The diagram illustrates that our customer is now running applications at sites A and B (sync sites). In this case, all front end applications are running in Site A and all back end office applications are running at the B site. This provides excellent use of hardware and improved application performance.

### *Eliminating Downtime while Working on Servers*

With load balancing, you are provided enhanced application uptime and unlimited downtime for system maintenance at each of your synchronous sites with no negative performance impact on your applications. When you need to perform upgrades or maintenance on your servers or arrays, simply halt your Star to stop the application workload from writing to the R1 devices and completely synchronize both remote target sites. You then perform a symstar switch command to move your applications to the remote site while you work on the servers or arrays at the primary site. Switch back to your primary worksite when the work is completed.

Applications can be switched to either Site A or Site B depending where you to want them to live at that time. In the diagram below we have switched all applications running in Site B to Site A with the following commands: (see diagram 3)

### **symstar –cg <STARcg\_name> halt -nop symstar –cg <STARcg\_name> switch –site <sync\_site> -nop**

During the maintenance window at Site B, all applications are running at Site A and are being Asynchronously transferred to Site C providing disaster recovery protection and maintaining consistency between Site A and Site C. Once the system maintenance is completed, the applications are switched back to Site B and normal SRDF/Star processing is continued within the three site disaster recovery.

#### **SRDF/Star Eliminating Downtime Diagram 3**

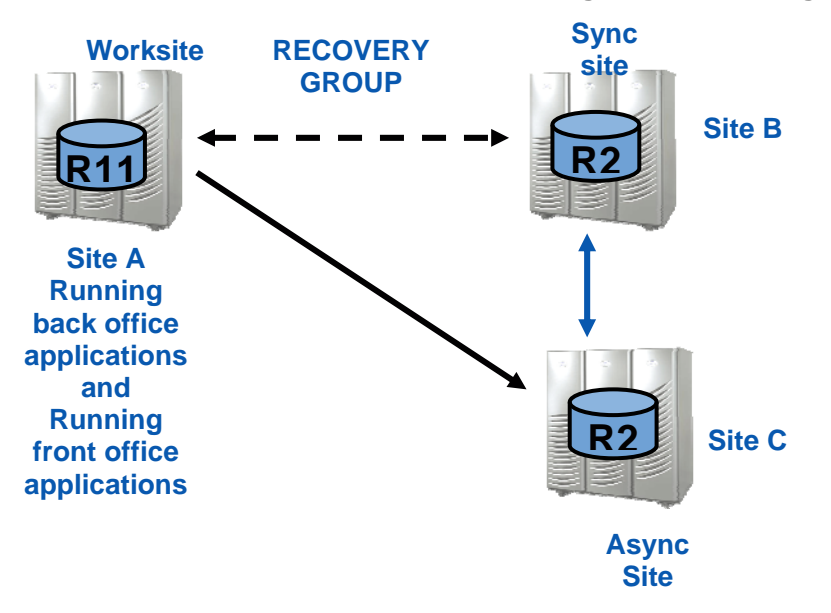

### *Migrating Data with no Downtime while Staying Consistent*

It is easier to migrate data when running SRDF/Star. You can perform a migration with no downtime while staying consistent. In the example that follows, the customer has decided to purchase a new Symmetrix DMX4 for their data center at Site B. We will be moving one Star over to the new DMX4. After that migration is complete, we will move the rest of their Stars and application data from the DMX3 to the new DMX4.

Diagram 4, on the following page, shows the current customer site. The black line between sites A and B illustrates our Star applications, while the Blue line shows all the applications that are running bi-laterally between sites A and B.

#### **SRDF/Star Multiple Stars and Load Balancing Applications Diagram 4**

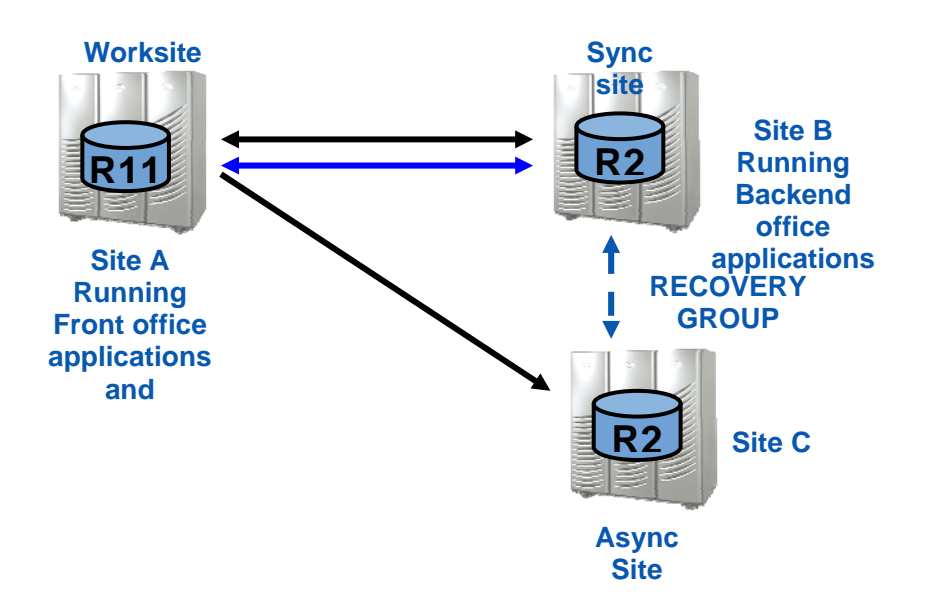

The customer receives the new DMX4 at their data center. We setup the new DMX4 and begin to migrate the first Star application to it. The first step is to disable our Star application (in this case referred to as Star WEM011 running our email application). Data will continue to asynchronously transfer to Site C to keep our disaster recovery plan in effect with a restartable application at Site C. All of our other applications continue to transfer data to sites B and C with no impact on production.

The data migration full sync is started between Site A and Site B as shown by the green line to the new DMX4. We will use SRDF ACP\_disk mode copy until most of the data is copied, at that time we will do a mode switch to SRDF/sync. Once the synchronization is completed and all the data is copied, we enable SRDF/Star for WEM011. Our first Star is migrated and is now enabled and running between sites A, B and C. See diagram 5 on the following page.

#### **SRDF/Star Migrating Data Diagram 5**

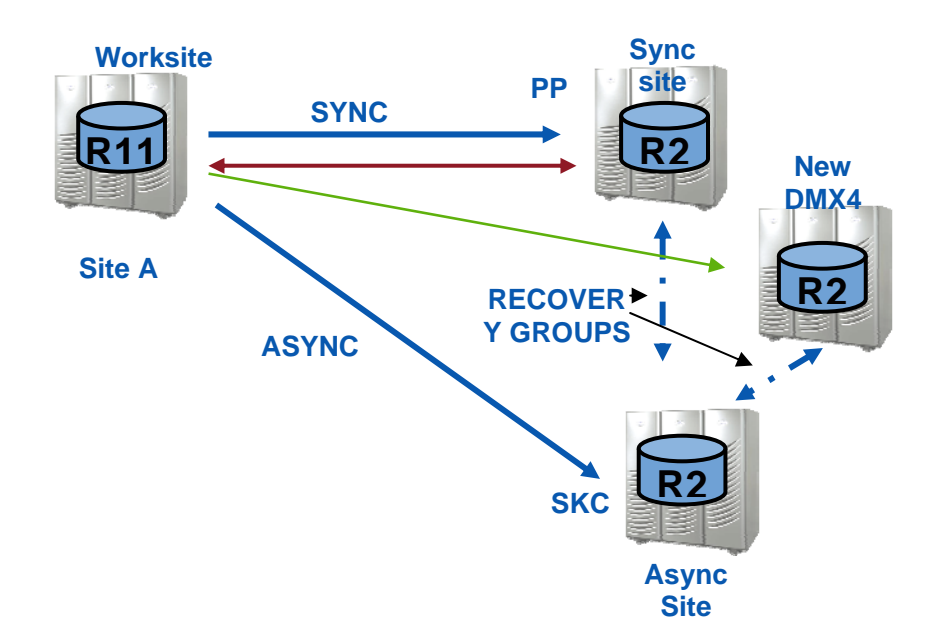

The customer will now migrate all of their Stars and application data from DMX3 at site A to the new DMX4. All of the Stars at the worksite are disabled while SRDF continues to Asynchronously transfer our data to site C for our consistent restartable copy. Once our Stars are disabled, we stop replication from our worksite to our sync site. We start a full sync to our new DMX4 using adaptive copy mode acp disk while still using asynchronous replication to our Async site to ensure that we have a good, restartable copy of data.

When most of the data is copied over to our synchronous site, we switch to synchronous copy mode SRDF/Sync and enable our SRDF/Stars that will provide us with three site disaster recovery while maintaining consistent data at all three sites.

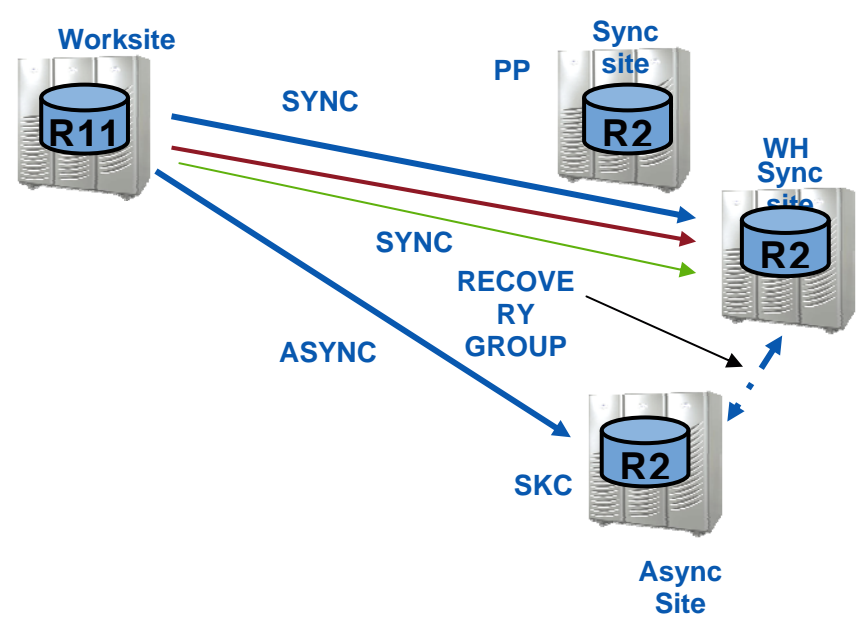

**SRDF/Star Migrating Stars and Applications Data Diagram 6** 

The customer enabled all of their Stars and we have now moved all of the customer's SRDF/Stars and application data from their DMX3 to their new DMX4 with no downtime. They continue to have their consistent copy at site C for their disaster recovery plan.

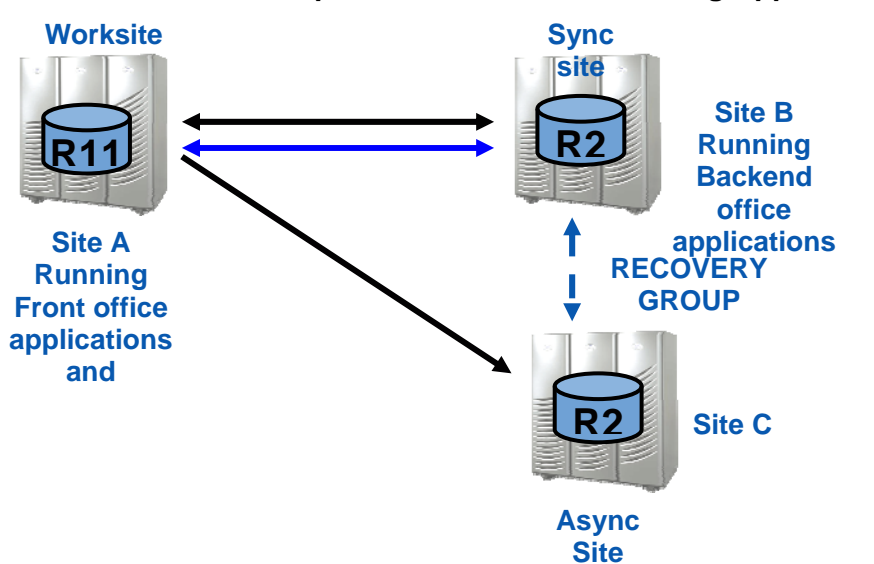

**SRDF/Star Multiple Stars and Load Balancing Applications Diagram 7** 

# *Whose Data should I Keep at Site A, B or C?*

You need to Switch from Site A to Site B but you want the latest data when you switch over to the new switch, how can you tell which site has the latest data? Run the symstar –cg <Star name> query –detail command to check which site has the latest and greatest data.

#### # **symstar -cg Starcg query -detail**

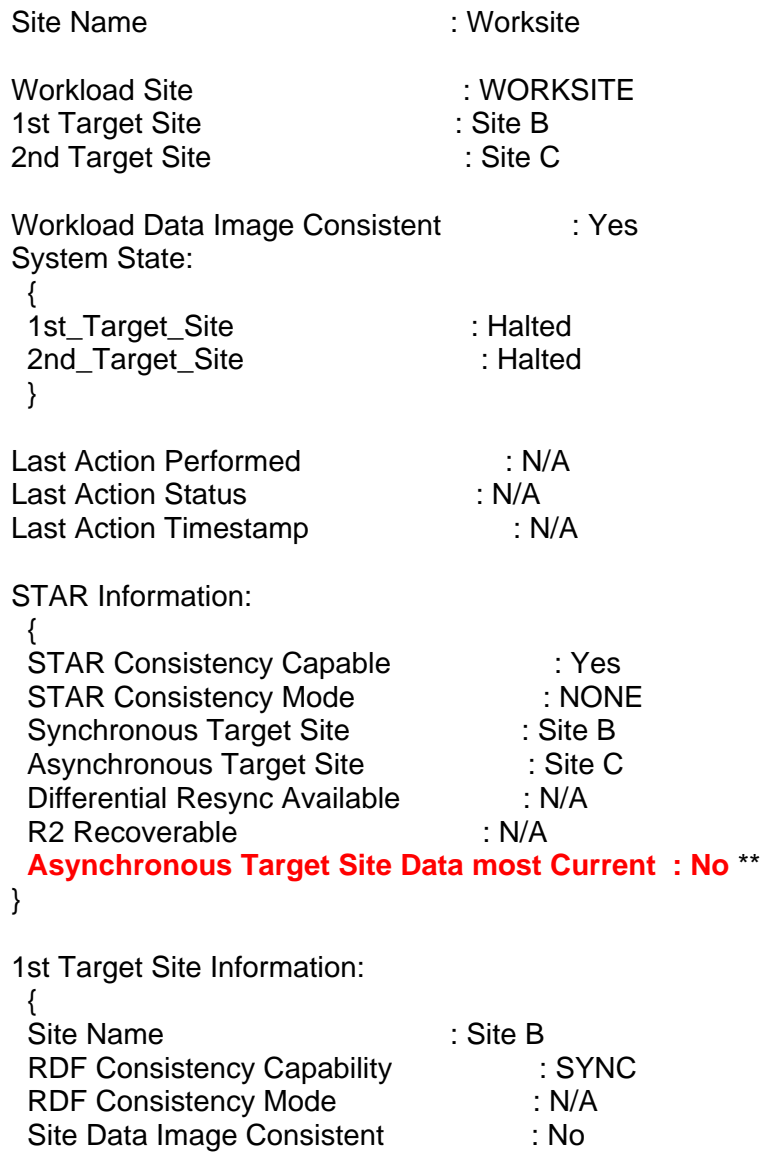

Once you stop processing or moving data between sites A, B and C for any reason, wait two minutes before running the symstar query command to check which Site has the latest information. You wait two minutes in case the link or processing stopped on the synchronous side (site B) while the asynchronous side (site C) continued processing data. It takes approximately two minutes for a full asynchronous cycle to get the latest data and to change the No to a Yes in the query command.

\*\* In the red line above from the symstar query command you can tell which data is more up to date. If there is a No, the synchronous (site B) has the latest information; if there is a Yes, the asynchronous side has the latest information.

### *New Cascading SRDF/Star Feature*

EMC's new R21 device (Solution Enabler 6.5 and Engenuity™ code 5773) offers new features for SRDF and SRDF/Star that improve our ability to transmit information between data centers for disaster recovery purposes, these are Cascaded and Cascading/Star. An R21 device as shown in diagram 8 on the following page sits at site B and acts as an R2 to our Site A's R1, and at the same time acts as an R1 for Site C's R2. This device acts as two devices simultaneously; in reality it is only one device that improves performance and reduces storage costs.

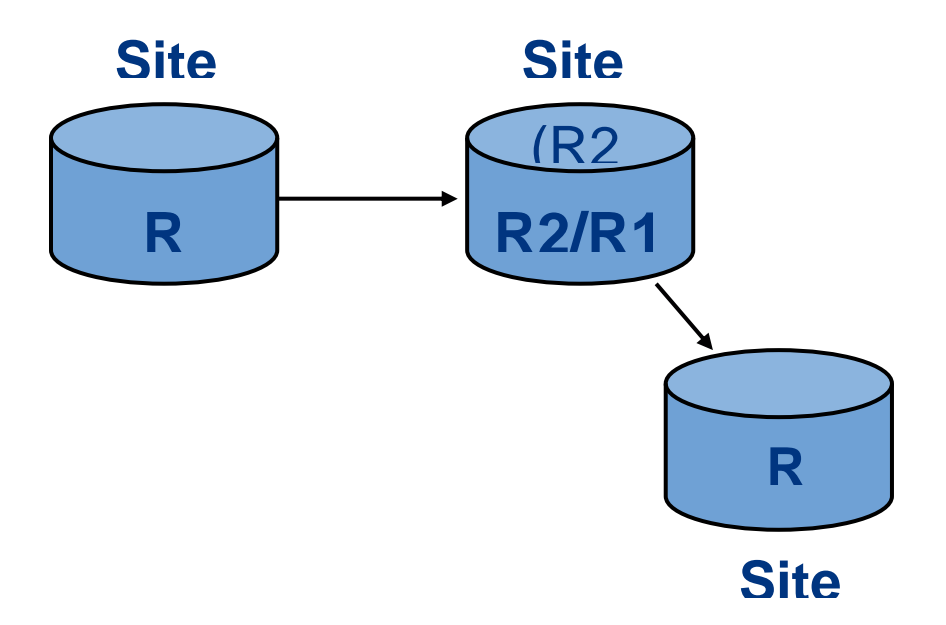

This R21 device allows for data pass thru and gives us the ability to transmit data across three data centers using synchronous, asynchronous and acp\_disk mode while maintaining copies of data at all three sites. Cascading, unlike concurrent, sends the data to Site B which forwards the data to Site C using the new R21 device. In Concurrent SRDF, Site A sends the data to Site B using synchronous SRDF while at the same time Site A is transferring data to Site C using asynchronous SRDF. In the diagram below, R1 information at site A is transmitted to site B R21 which sends the information to Site C's R2. Cascading SRDF also gives the customer the ability to move dynamic SRDF devices between SRDF groups without requiring a full copy resynchronization.

# *Cascaded SRDF*

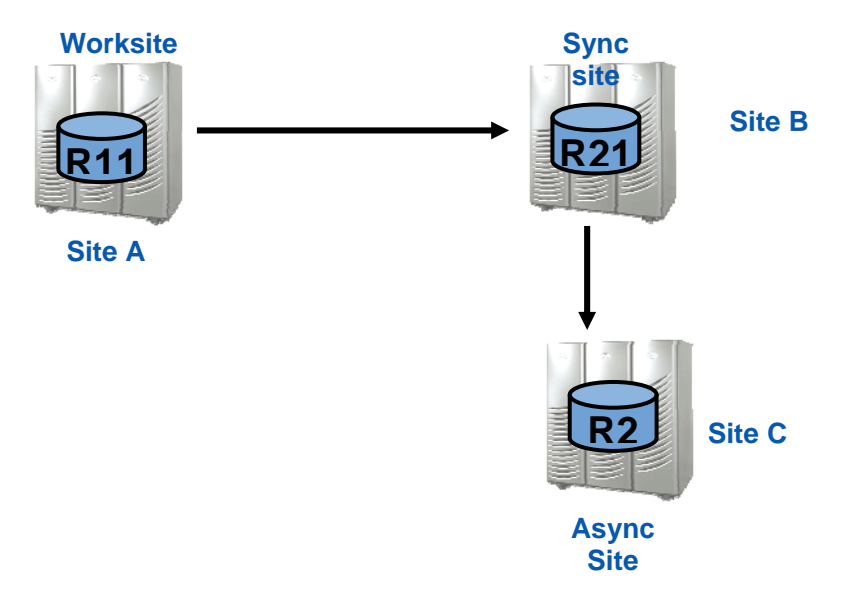

You develop the new Cascading SRDF/Star feature by adding a recovery group between Site A and Site C (see diagram below). This feature allows you to change your SRDF/Star configuration to cascading SRDF/Star and back to SRDF/Star. Use the following command to change from cascaded RDF to Concurrent RDF mode: **Symstar reconfigure –site SiteC –path SiteA:SiteC –reset** 

Some of the benefits of being able to switch between Cascading SRDF and Cascading SRDF/Star include the ability to reconfigure your configuration in response to any planned or unplanned events that may require relocation of your workload site (Site A) around extended network link outages between sites A and Site C.

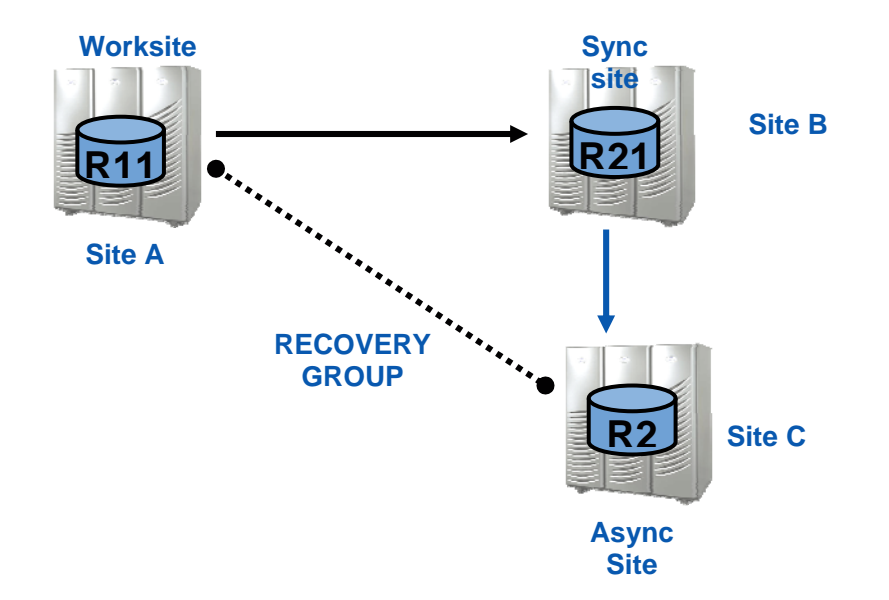

### *Location of Information in Powerlink*

How do you find documentation to get started with SRDF/Star? Powerlink is a good place to begin. Search the links below to find all the documentation that you need to start learning and building your own SRDF/Star. These links will take you to the TS Kit for SRDF/Star. This kit is the documentation that is built by the TSG organization to help the field learning about products, how they work and how to build them. There is a product guide, a level of efforts, a test and acceptance plan plus everything you need to work on SRDF/Star. Whenever you are looking for documentation I suggest you always check the TS Kits as each product that we sell has one.

The new TS Kit Remote Replication Guides http://powerlink.emc.com/km/appmanager/km/secureDesktop?\_nfpb=true&\_pageLabel= query2&internalId=0b014066800bf6ea&\_irrt=true

The new TS Kit Practitioner's Guide for the Open Systems Replication is at http://powerlink.emc.com/km/live1/en\_US/Offering\_Technical/Technical\_Documentation/ PG\_SRIS\_PSCUSPRDSVC.pdf?mtcs=ZXZlbnRUeXBlPUttQ2xpY2tDb250ZW50RXZlbn QsZG9jdW1lbnRJZD0wOTAxNDA2NjgwMzI2MWRlLGRvY3VtZW50VHlwZT1wZGYsbm F2ZU5vZGU9MGIwMTQwNjY4MDBiZjZlYQ\_\_

You can also look at the TS Kit's Test & Acceptance Plan for Cascaded SRDF:

http://powerlink.emc.com/km/live1/en\_US/Offering\_Technical/Technical\_Documentation/ TA\_SRIS\_PSCUSPRDSVC\_cascaded.doc?mtcs=ZXZlbnRUeXBlPUttQ2xpY2tDb250Z W50RXZlbnQsZG9jdW1lbnRJZD0wOTAxNDA2NjgwMzI2MTZkLGRvY3VtZW50VHlwZT 1tc3c4LG5hdmVOb2RlPTBiMDE0MDY2ODAwYmY2ZWE\_

The new Solutions Enabler SRDF CLI Product Guide:

http://powerlink.emc.com/km/live1/en\_US/Offering\_Technical/Technical\_Documentation/ 300-000-

877\_a10\_elccnt\_o.pdf?mtcs=ZXZlbnRUeXBlPUttQ2xpY2tDb250ZW50RXZlbnQsZG9jd W1lbnRJZD0wOTAxNDA2NjgwMzEyZDg0LG5hdmVOb2RlPVNvZndhcmVEb3dubG9hZ HMtMg<sub>,</sub>

Also, look up the Education Services IMPACT module titled

"Enginuity 5773 Hardware Focus SRDF IMPACT"

# *New Commands (for Cascading, Star and Cascading Star)*

-hop2

Indicates the device is two hops away

With an R1 -> R21 -> R2 configuration, issuing a query -hop2 from an RDF1 CG indicates that the query should show the relationship of the R21->R2 device pairs. Thus the query will display the R21 device from the R1 mirror point of view (and vice versa for RDF2 CG). To see both hops of the RDF1 or RDF2 CG that contains devices in a cascading RDF relationship, use the symrdf -cg query command with the -hop2 and the –detail options.

#### -Star

Once Star is enabled you need the –star in your commands

#### -set\_mode

rdf\_mode acp\_disk –star -nop

-Halt reset

If you do a symstar halt and do not have workstations or access to other sites

Symstar reconfigure –site dallas –path newyork:dallas –reset Changes from cascaded RDF to concurrent RDF mode

Symstar –cg name protect –site name –keep\_data name Protect turns on RDF consistency, in cascading you must protect sync leg first

- Symstar –cg name connect –site name –keep\_data name Connect brings the devices to (RW) on the RDF link, in cascading you must connect sync site first
- -detail Gives more information Symstar –cg name query –detail –star

#### -wkload Allows the user to specify the current workload site

-V verbose Provides more detailed listing

#### Troubleshooting Tips

#### *Verbose -v*

When an error is encountered in a symstar command, repeat the command with the verbose option

#### **The following two features, logging and debug mode, were written by EMC Engineering\***

### *Turn your SYMAPI verbose logging on:*

root@ /: export SYMCLI\_VERBOSE=1

Check to see if your verbose log directives have taken place:

root@:/: symcli -def

Current settings of the SYMCLI environmental variables:

SYMCLI\_VERBOSE : 1

### *Running SRDF/Star in Debug Mode*

1. Run symstar –cg cgr\_s1 query –detail and capture the output. Ensure STAR is operating normally.

2. Set the environment variable SYMAPI\_DEBUG=-1, and the variable SYMAPI\_DEBUG\_FILENAME=/var/symapi/log/symapi-test1109.log. symcfg list –def (verify it got done)

3. Edit the file /var/symapi/config/daemon-options, and add the following lines:

storgnsd:debug=debug storrdfd:debug=debug storapid:debug=debug

4. In /var/symapi/log, rename the current day's log files:

storapid-20061109.log storrdfd-20061109.log storgnsd-20061109.log symapi-20061109.log symstar-20061109.log

In the daemon\_options set

stor????:logfile\_type = dated

for each of the daemons. When the daemons are restarted they should begin writing to the dated file format.

5. Restart the following daemons:

storapid storrdfd storgnsd

6. Run a symconfigure –sid 370 query and make sure that you're seeing output in the /var/symapi/log/symapi-test1109.log file.

7. Run /apps/drm/bin/final\_shutdown\_STAR.pl –-verbose. If we don't get the error, then we don't have the problem. If we do get the error, collect all the log files that we just generated (listed above) and send to Engineering for further analysis.

8. Undefine the variables set in step 2, remove the lines set in the daemon\_options file in step 3, and restart the same daemons from step 4.

# *Log Files*

Read and interpret the error messages that you find in your log files to help you determine what could have caused an issue. Use commands to gather more information such as the symstar query command and analyze the output. You should be able to drawn a diagram of your SRDF/Star configuration from this output. Check and read your logs!

symstar-yymmdd.log Key log with detail about every symstar operation

symapi-yymmdd.log General SYMAPI log including information on all active API commands (including all RDF actions)

storrdfd.log0, 1 RDF Daemon log Swaps between 0 and 1

# *Check daemons*

stordaemon show storrdfd

Daemon State : Running Daemon Start Time : Tue Apr 25 20:31:11 2006 Version : V6.2-724 (0.0) Auto-Restart by Watchdog : Enabled

Total Number of Connections : 3 Number of Active Connections : 3 Total Number of Requests : 2008

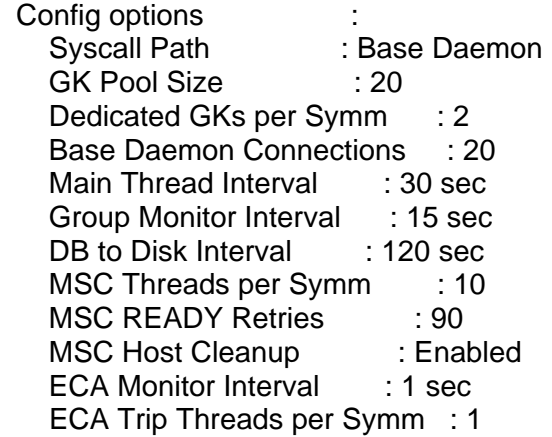

### *Allowable States for symstar Operations*

The SRDF/Star system components need to be in an allowable state to perform a symstar command. Otherwise, a message is returned stating that SRDF/Star is not in a state that permits the particular operation that you are attempting to perform.

For example, the three component states are Protected when SRDF/Star is running normally:

```
System State: 
{ 
1st_Target_Site : Protected 
2nd_Target_Site : Protected 
STAR : Protected 
}
```
When SRDF/Star is enabled, the STAR line displays either Protected or Tripped.

The following sections list the allowable states for each SRDF/Star control operation. The System State is displayed with the symstar query command.

**Protect** The symstar protect command can be executed only on a target site that is in the Connected state. For example, if the current state of the sync target site is PathFail, you cannot protect the sync site without first performing a connect action.

**Unprotect** The symstar unprotect command can be executed when the specified target site is in the Protected state. If you are running the workload at the async target site (Site C), only one path can be protected (in async mode) at any one time. You can, however, toggle the protection between Site A and Site B. That is, you can unprotect one and then protect the other.

**Enable** Once both target sites are in the protected states you can execute the symstar enable command. When the workload site has been switched to the asynchronous target site (site C) you cannot enable as the action is blocked when running at the asynchronous site.

**Disable** The symstar disable command can be executed when the System State indicates that SRDF/Star is protected.

**Isolate** This command can be used to isolate one of the sites from the other two sites. Isolate is useful when you have a real disaster and you want to come up on one site while isolating the other site to ensure that there is no data corruption at any of the sites. The symstar isolate command can be executed only when the remote target site is in the Protected state.

**Reset** You can only execute the symstar reset command when the remote target site is in the PathFail state. Use the reset action after correcting the physical cause of a transient fault. Unless the -force option is specified, the reset action is rejected if the RDF path to the site is in a Partitioned state.

#### *Summary of symstar Control Operations\* (taken from product guide)*

You perform SRDF/Star setup and recovery operations using EMC's host-based symstar commands. Table 1 summarizes the SRDF/Star operations.

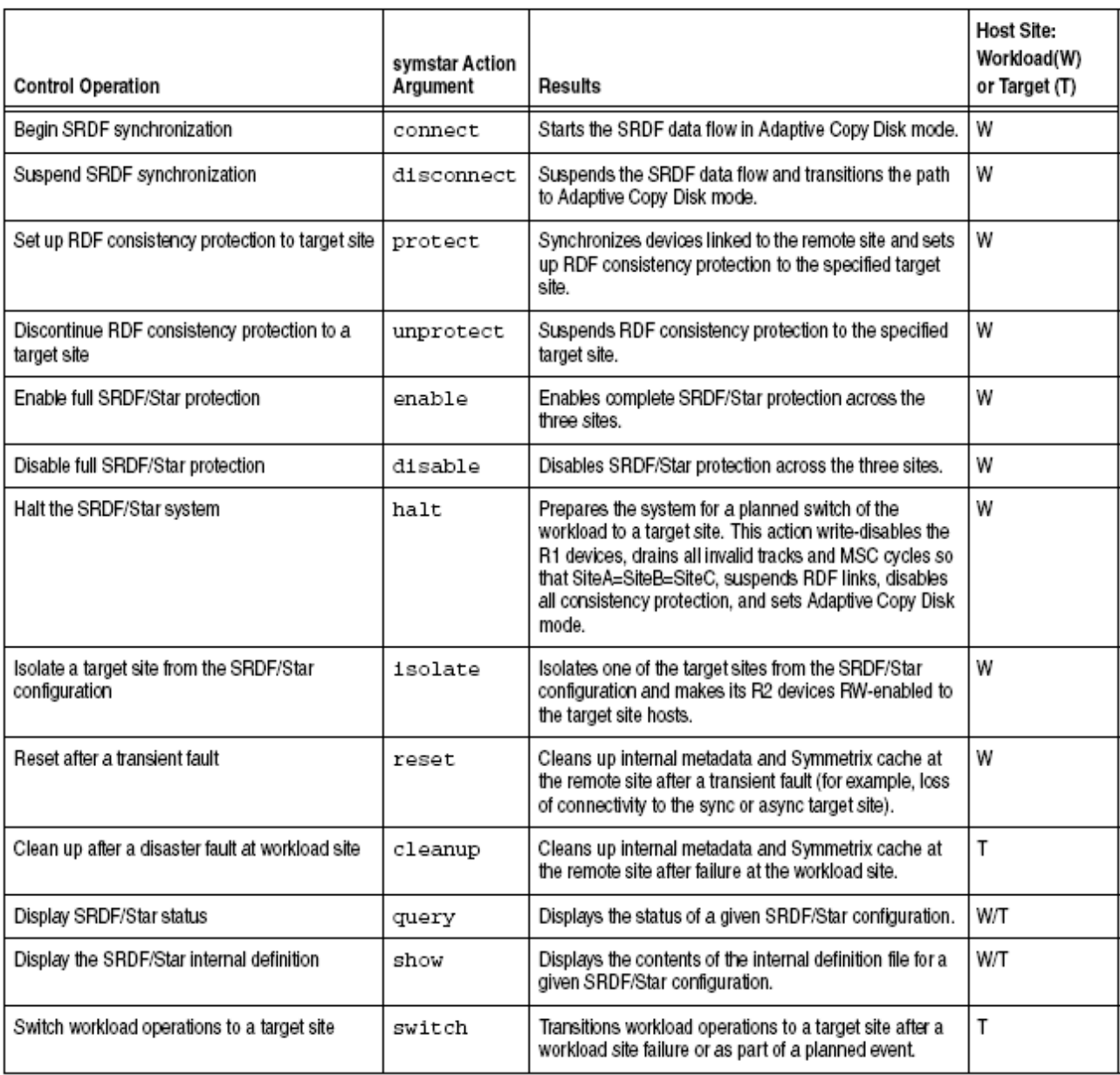

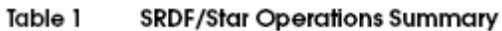

#### *SRDF/Star and Cascaded SRDF/Star Aggregate Operations\* (from product guide)*

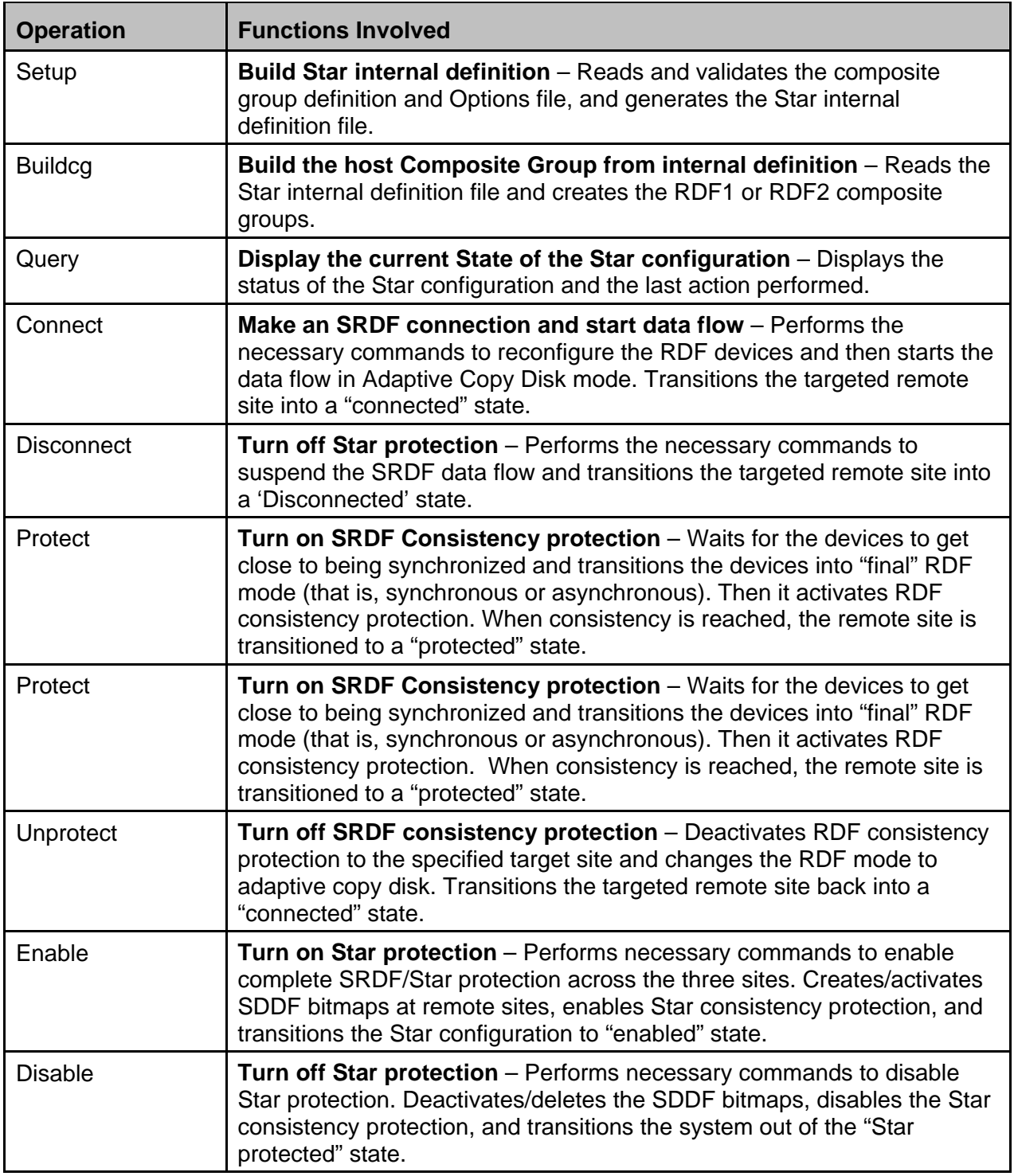

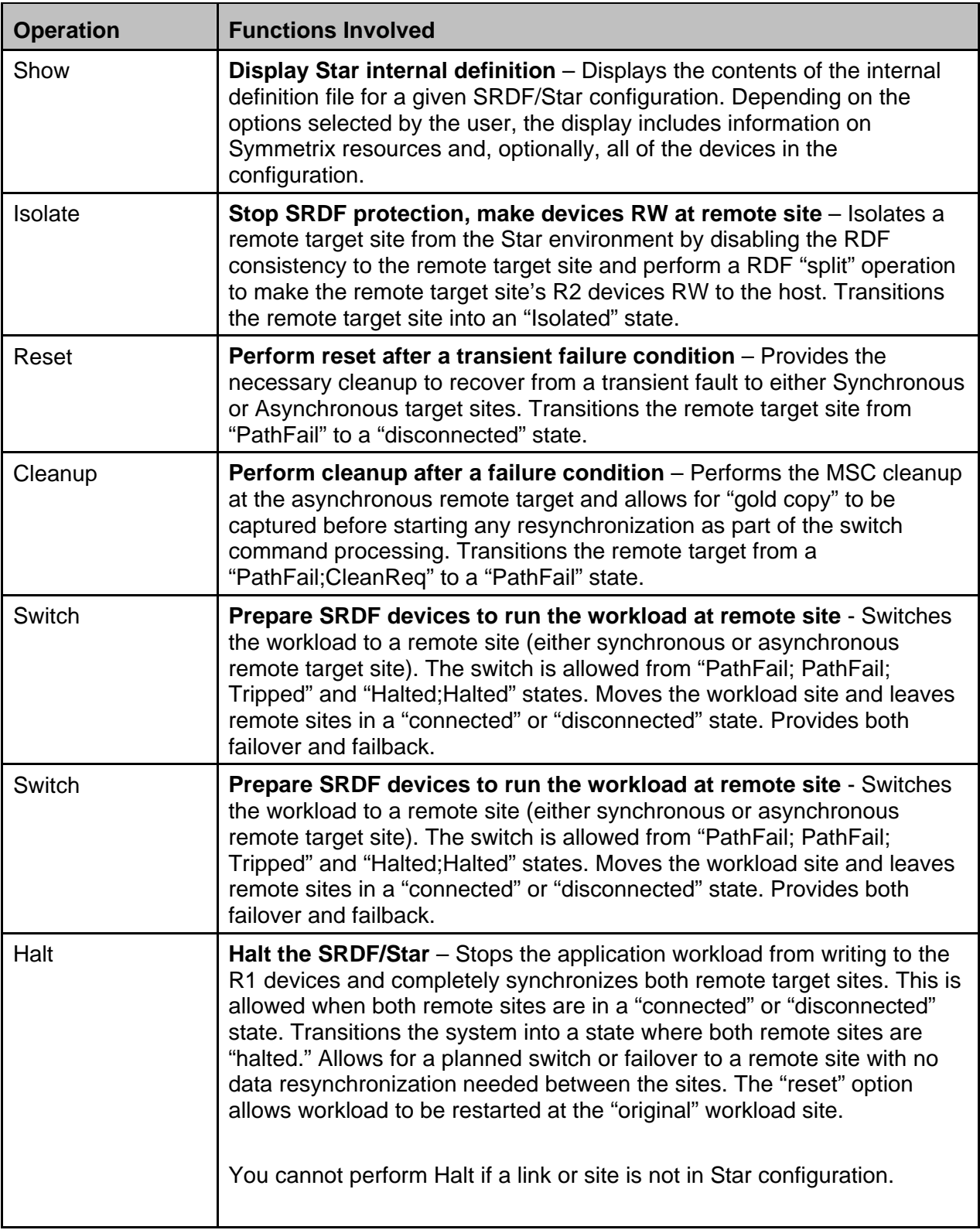

\*Chart has been copied from the SRDF/Star product guide

# *Biography*